# **HULFT-WebConnect Ver.3.0.0 新機能のご案内**

**年 月 日版 株式会社セゾン情報システムズ**

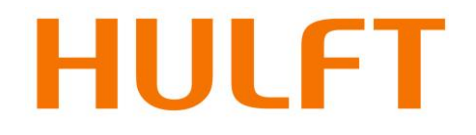

(c) Saison Information Systems Co., Ltd. 2015

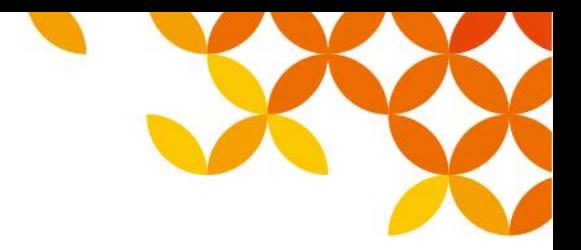

### **はじめに**

#### ■本資料に記載の情報について

- 本資料はリリース前の製品に関する情報を扱っております。
- リリース時に内容が変更される場合があります。
- 当社ホームページにて最新の情報をご確認ください。

<https://www.hulft.com/>

### **主な新機能**

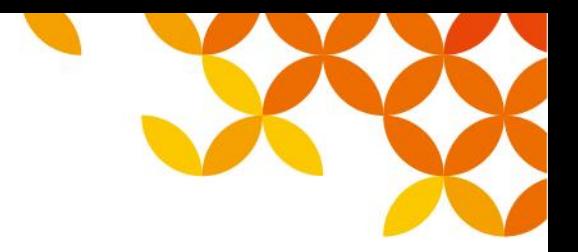

- ■ファイル転送クライアント「D-Client」の追加
- **■ブラウザ転送における転送履歴画面の追加**

### **新機能「D-Client」**

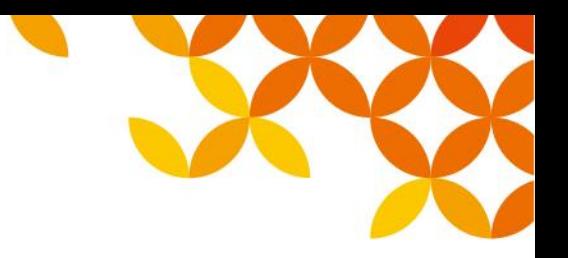

#### ◼ **ファイル転送方法「D-Client」の追加**

D-Clientを利用すると、よりセキュアなファイル転送が利用可能です。 管理者が転送設定を準備し、利用者に配布可能です。

利用者側はインストールするだけで簡単 にファイル転送を始められます。

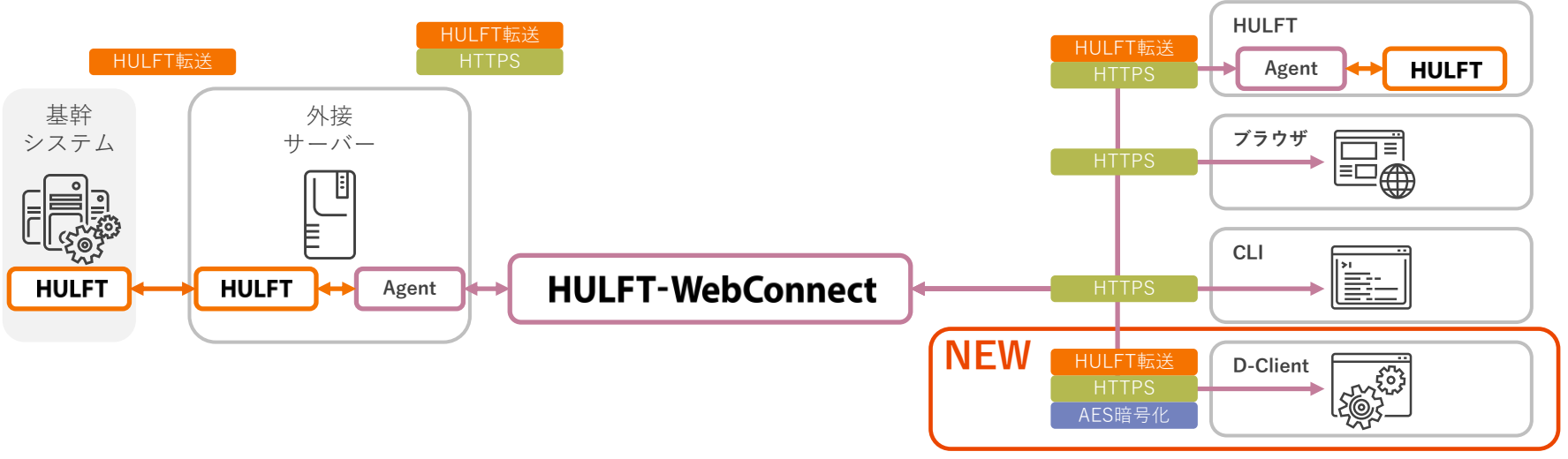

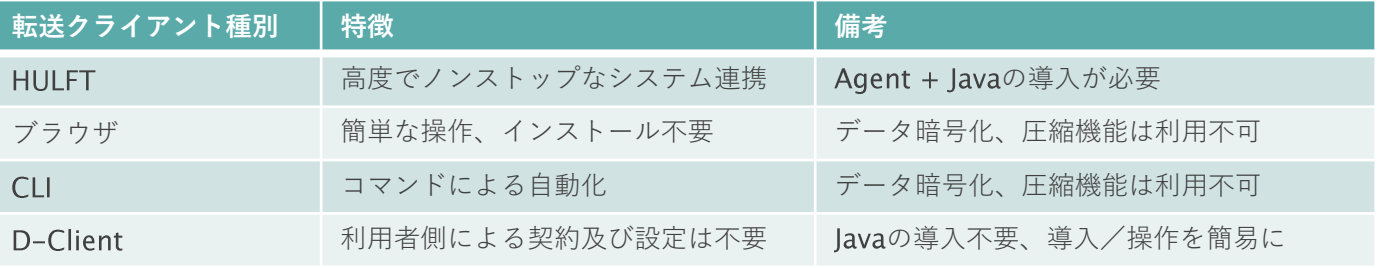

(c) Saison Information Systems Co., Ltd. 2015

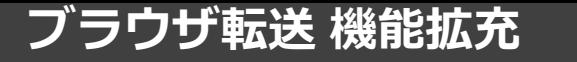

### **ブラウザ転送 機能拡充**

#### **■ 転送履歴参照可能**

ブラウザ転送実施時に、転送履歴が参照可能となりました。

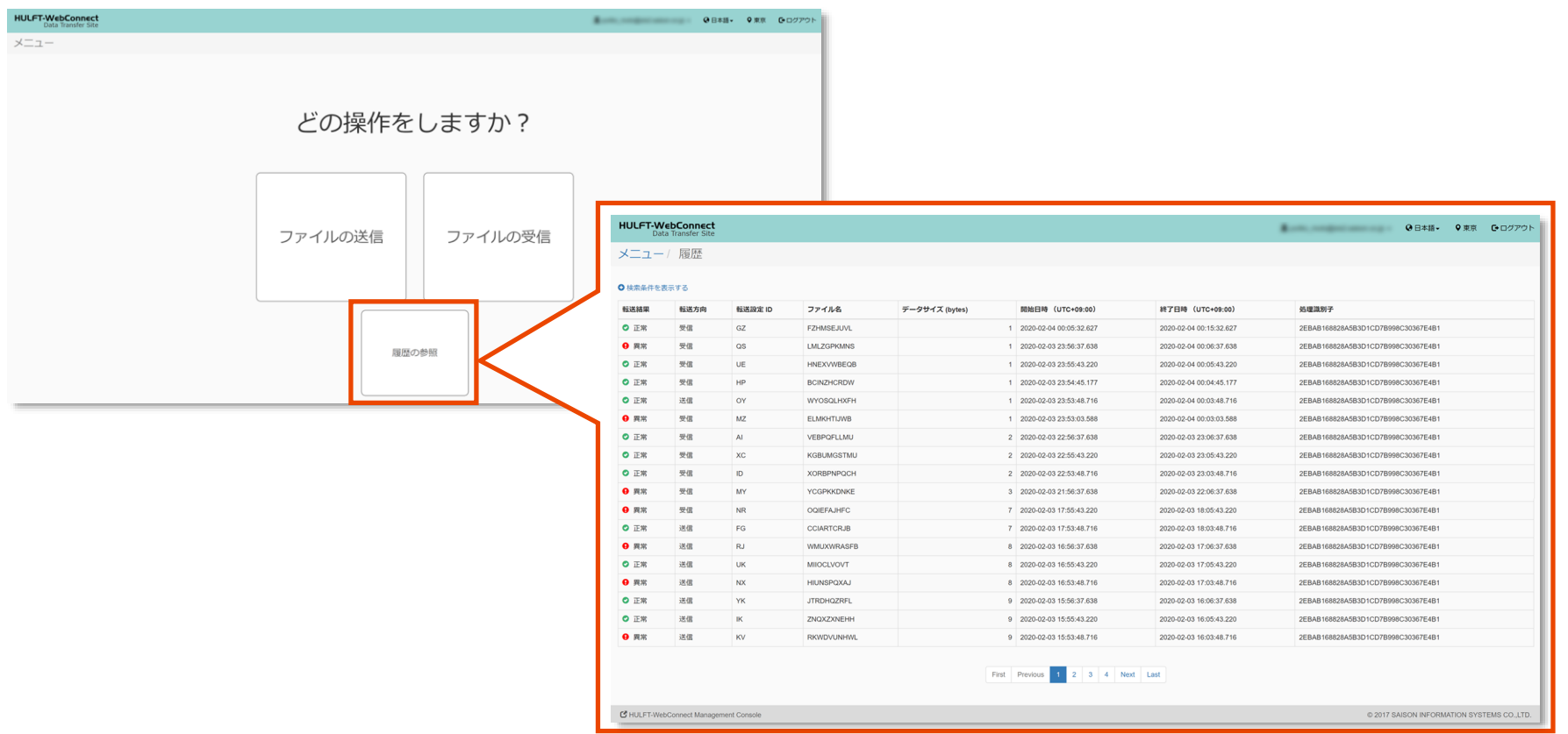

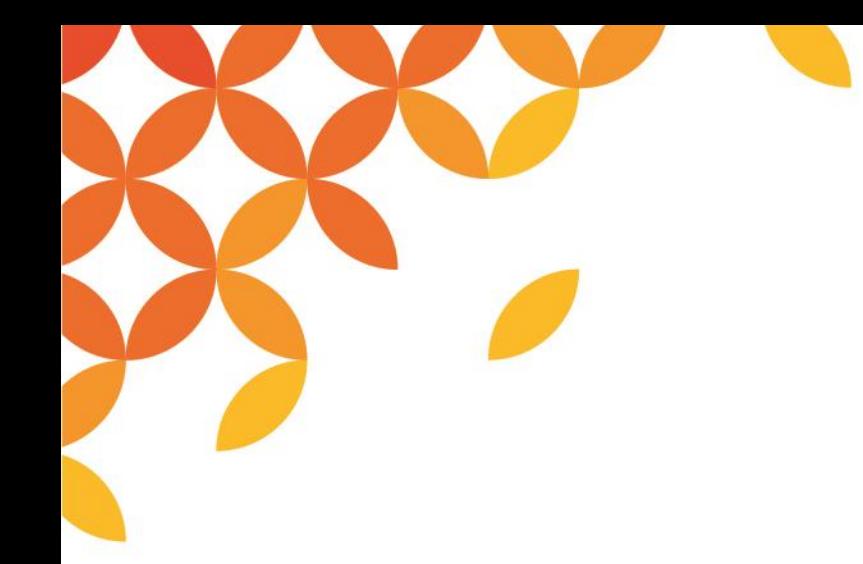

## **現状の課題解決に向けて**

(c) Saison Information Systems Co., Ltd. 2015

### **D-Clientによる課題解決**

D-Clientは、複数の利用者に対するファイル転送を簡単に実現します。 1対多でのファイル転送で課題となる、利用者側のITスキルや環境のばらつき、 複数ユーザーに対する管理負担を軽減することができます。

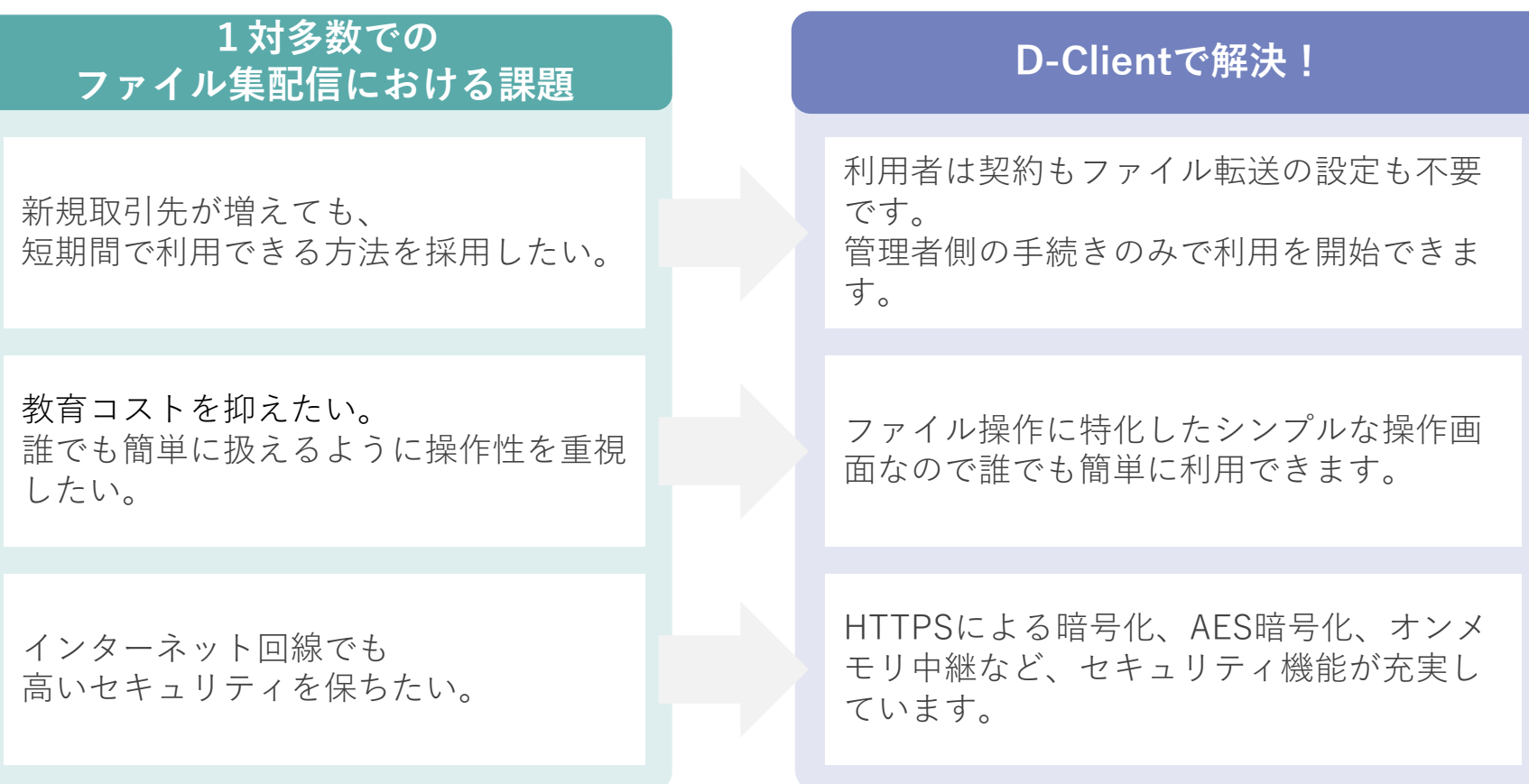

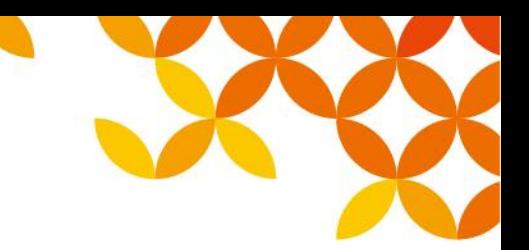

### **課題事例:多数の拠点**

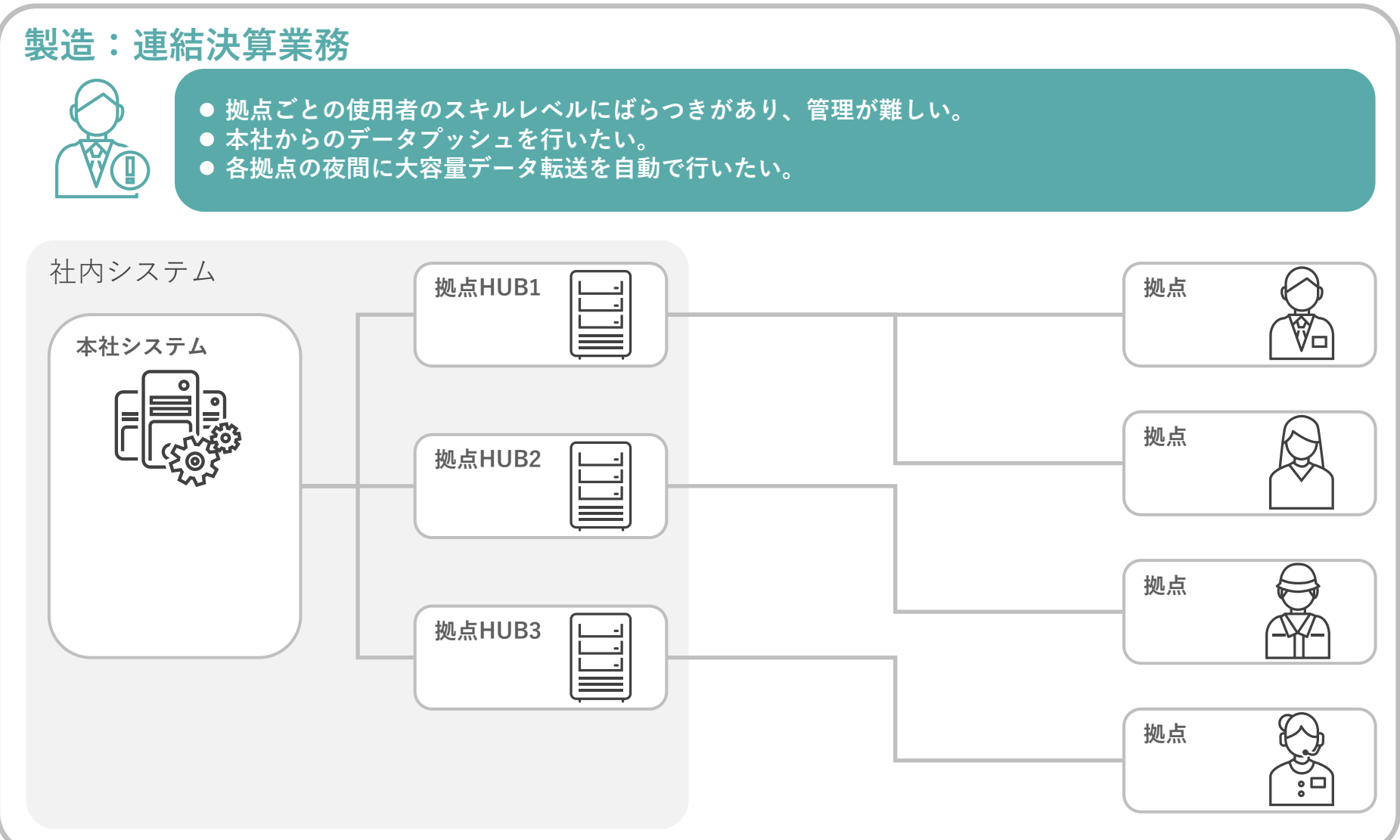

**利用シーン:多数の拠点**

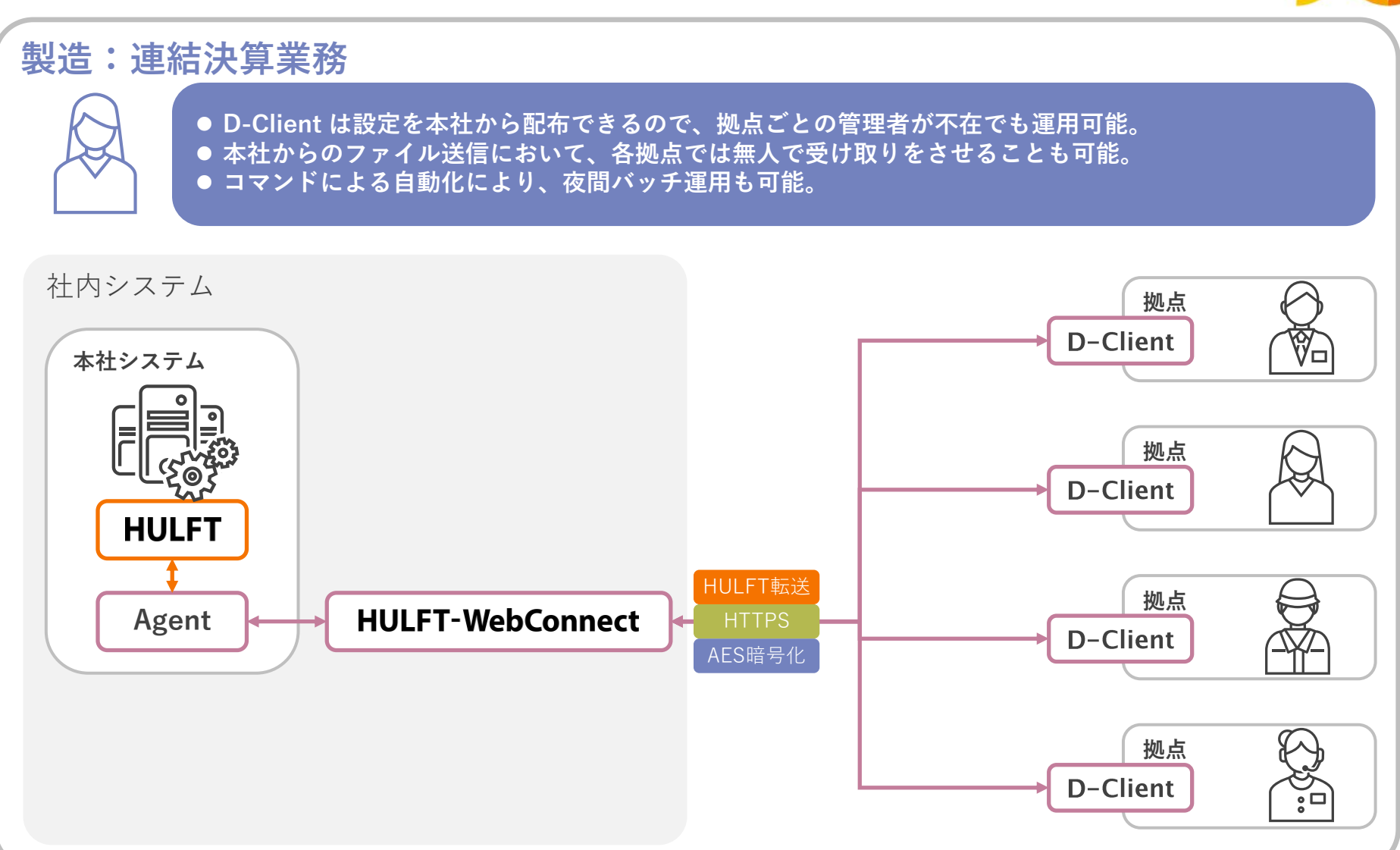

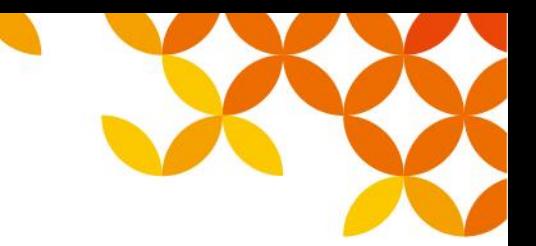

### **課題事例:様々なデータ連携インフラ**

#### **金融:給与振込業務** ⚫ **ISDN やメディア郵送からの移行が待ったなし。移行方法によってはコストが高い。** ⚫ **情報伝達経路によって使うシステムが異なり、オペレーションが煩雑。** ● 多くの取引先はシステム、ネットワークに詳しくないため、移行作業の難航が見込まれる。 社内システム **中継サーバー** E **取引先 VPN** 間員間 **HULFT HULFT 基幹システム メディア郵送 取引先 メディア サーバー 取引先 ISDN** food **プロトコル 外接サーバー 取引先** 000000 **コンバータ 取引先** ||4||4||4

**利用シーン:様々なデータ連携インフラ**

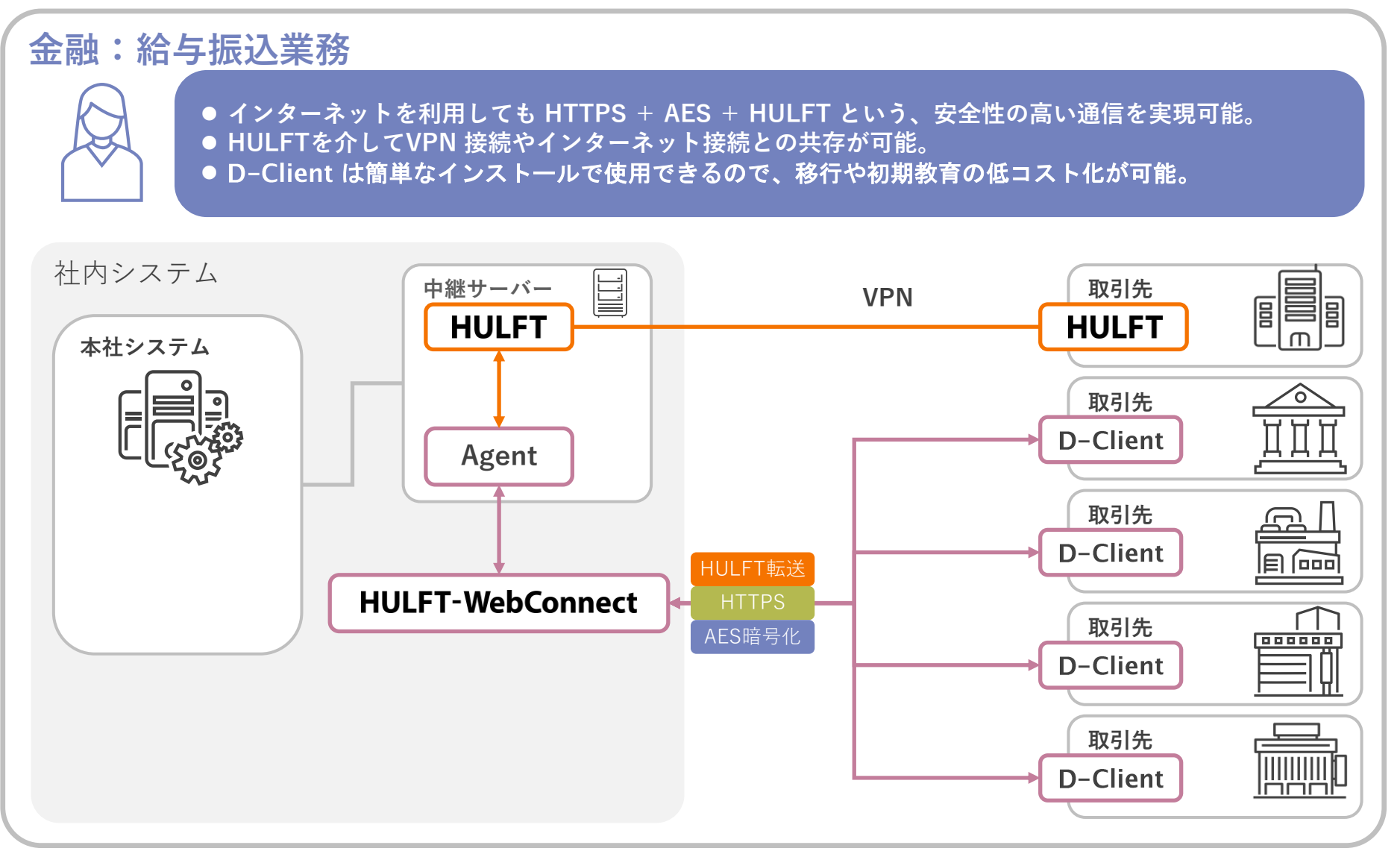

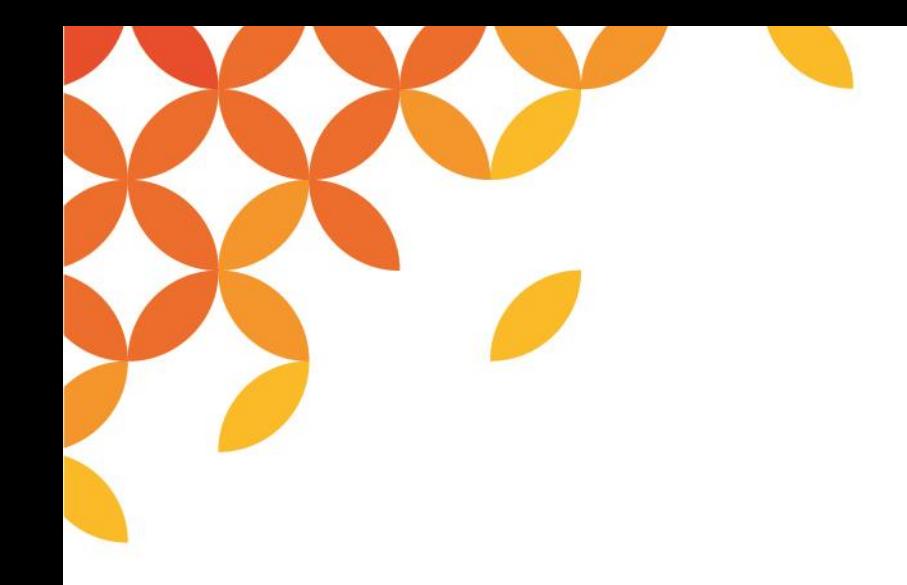

# **D-Client の使い方**

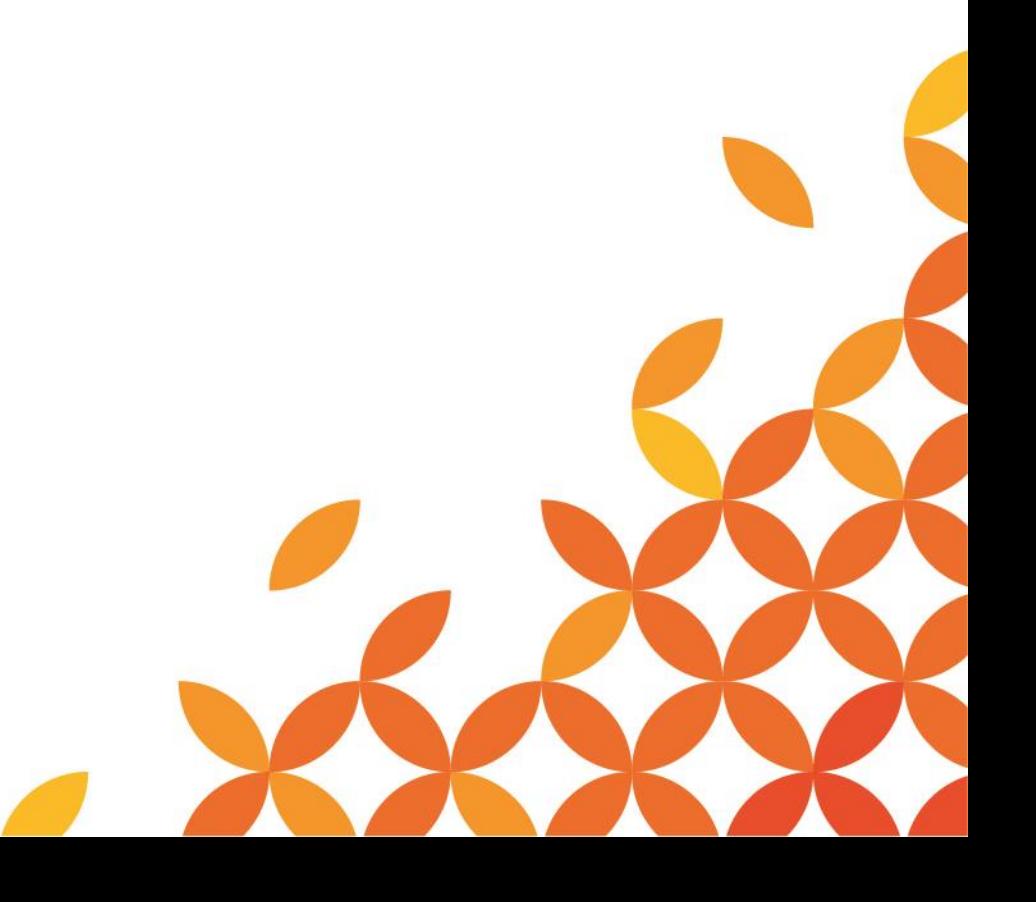

(c) Saison Information Systems Co., Ltd. 2015

### **D-Client 利用フロー**

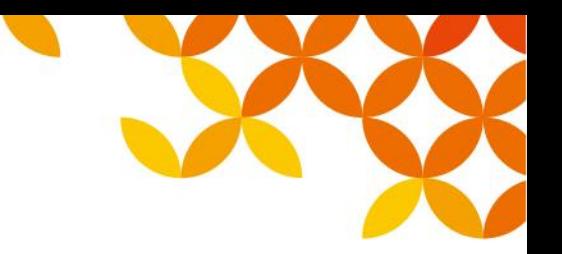

#### ■利用者の負担にならないファイル転送を実現

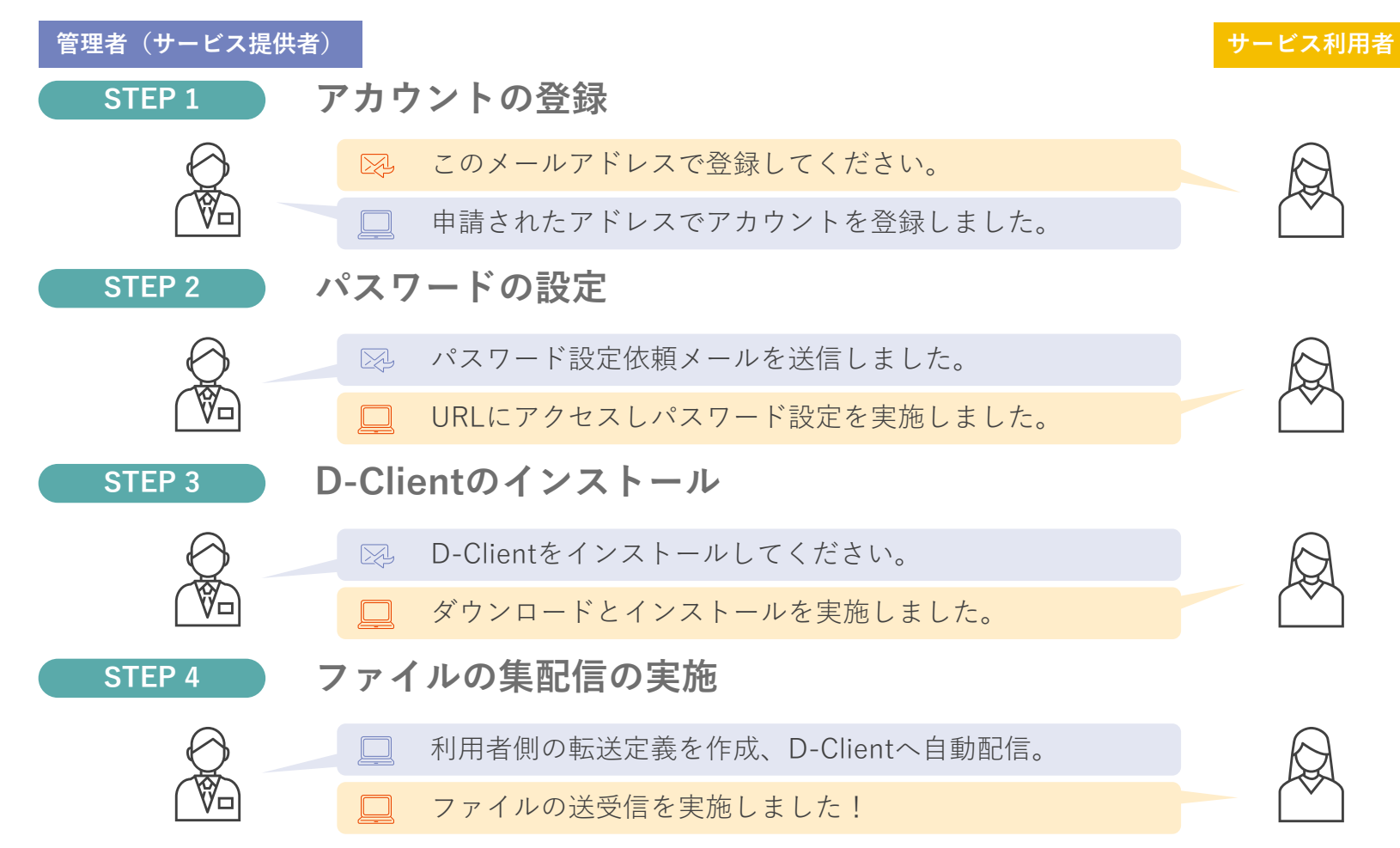

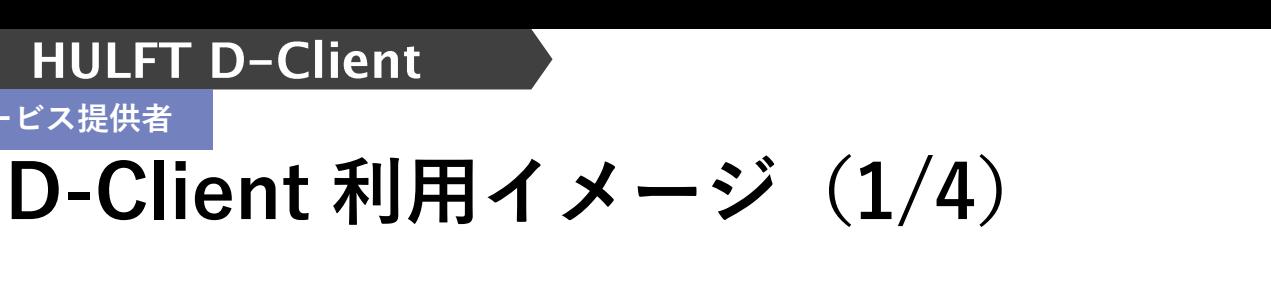

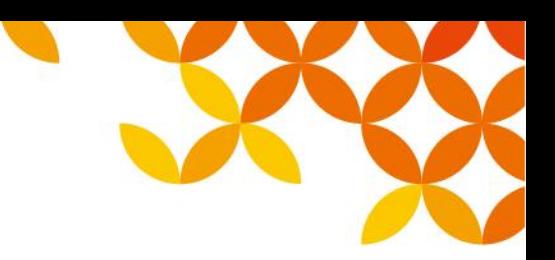

#### ■ STEP1. アカウントの登録

**サービス提供者**

サービス提供者側の作業となります。

サービス利用者から申請されたメールアドレスを アカウント情報として登録

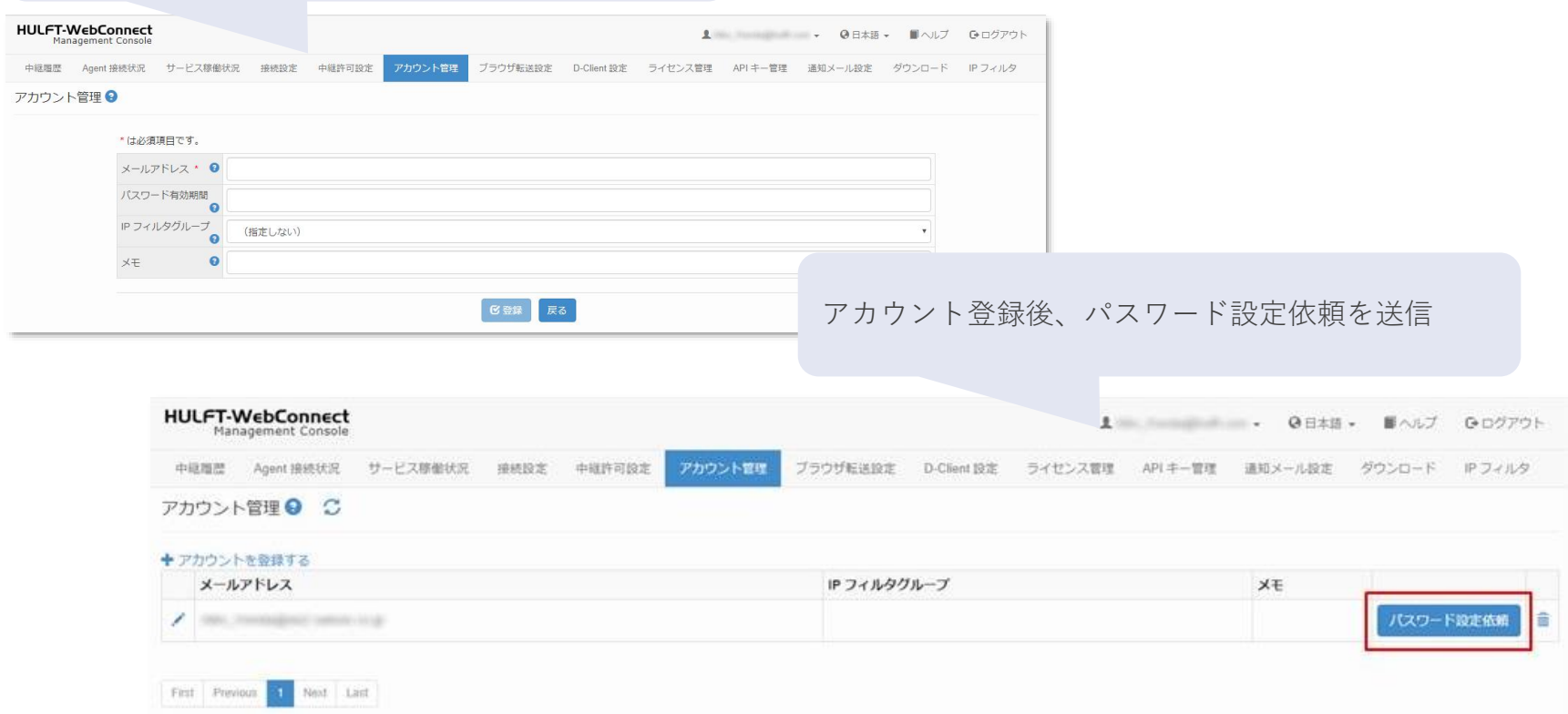

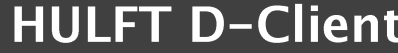

**サービス利用者**

### **D-Client 利用イメージ(2/4)**

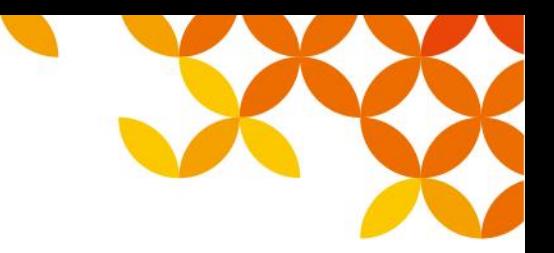

#### ■ STEP2. パスワードの設定

サービス利用者側の作業となります。

「ログインパスワード設定のお願い」メールに記載 されているURLにアクセスし、パスワードを入力

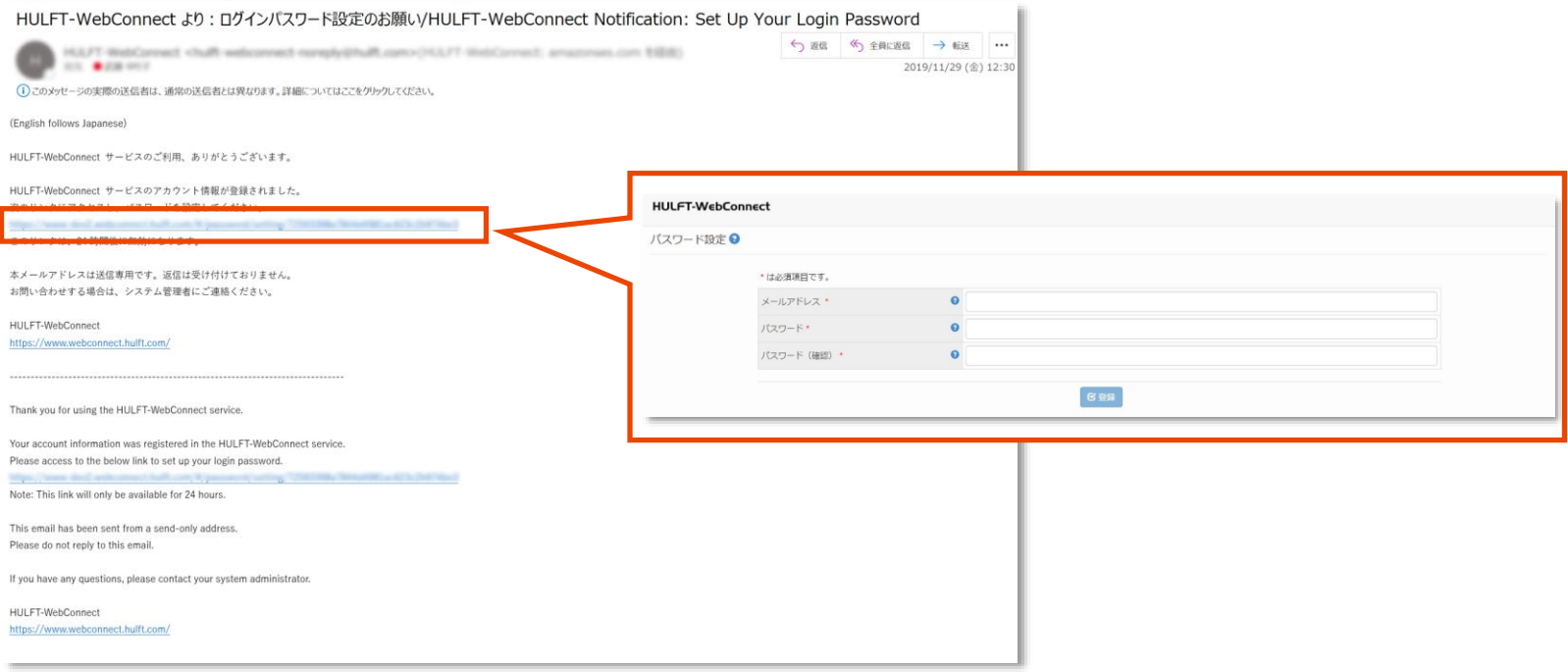

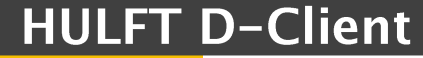

**サービス利用者**

### **D-Client 利用イメージ(3/4)**

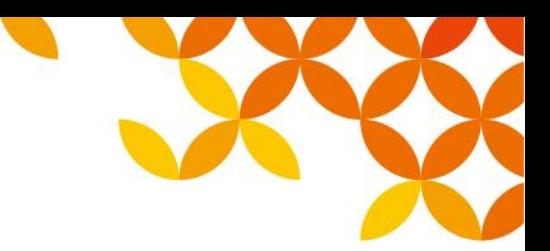

#### ◼ **STEP3. D-Clientのインストール**

サービス利用者側での作業となります。

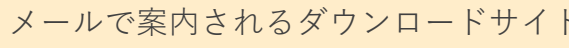

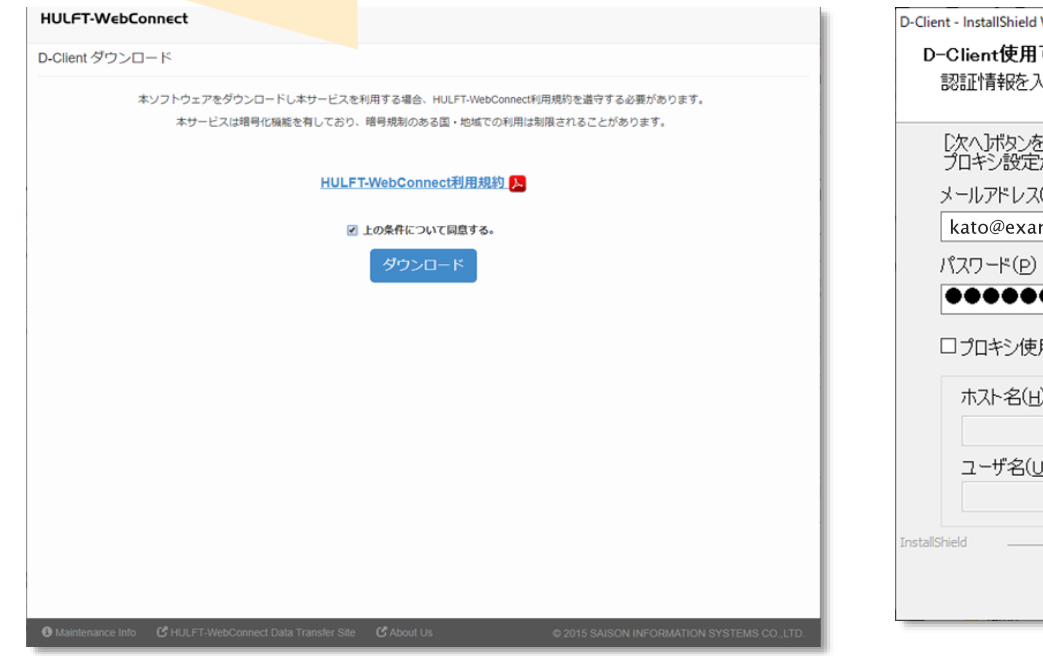

インストール時にログイン (Proxy 設定時のみ、入力項目があります)

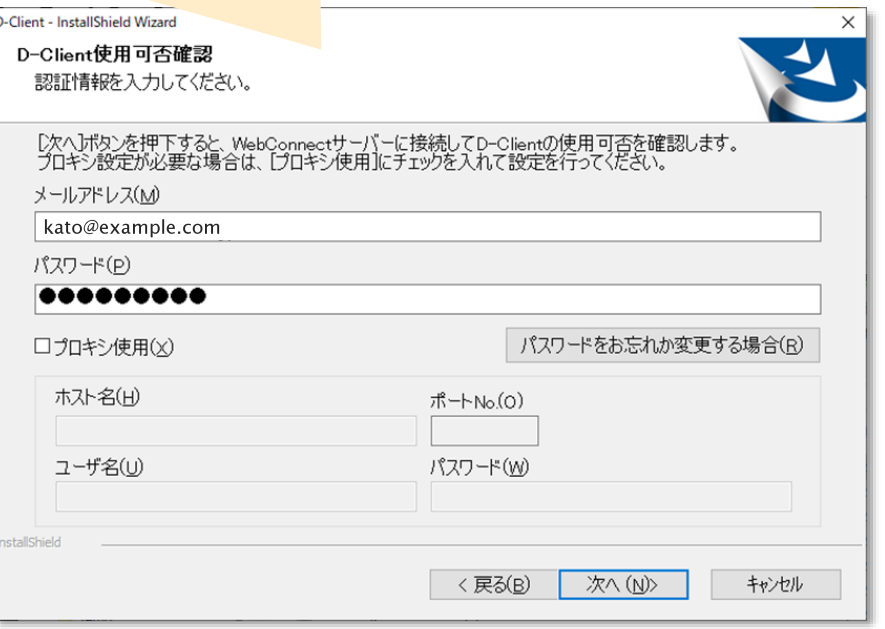

**サービス利用者**

### **D-Client 利用イメージ(4/4)**

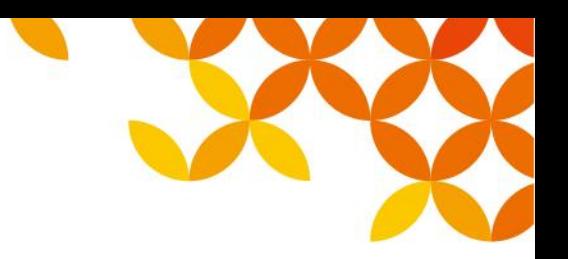

#### ■ STEP4. ファイルの集配信の実施

サービス利用者側での作業となります。

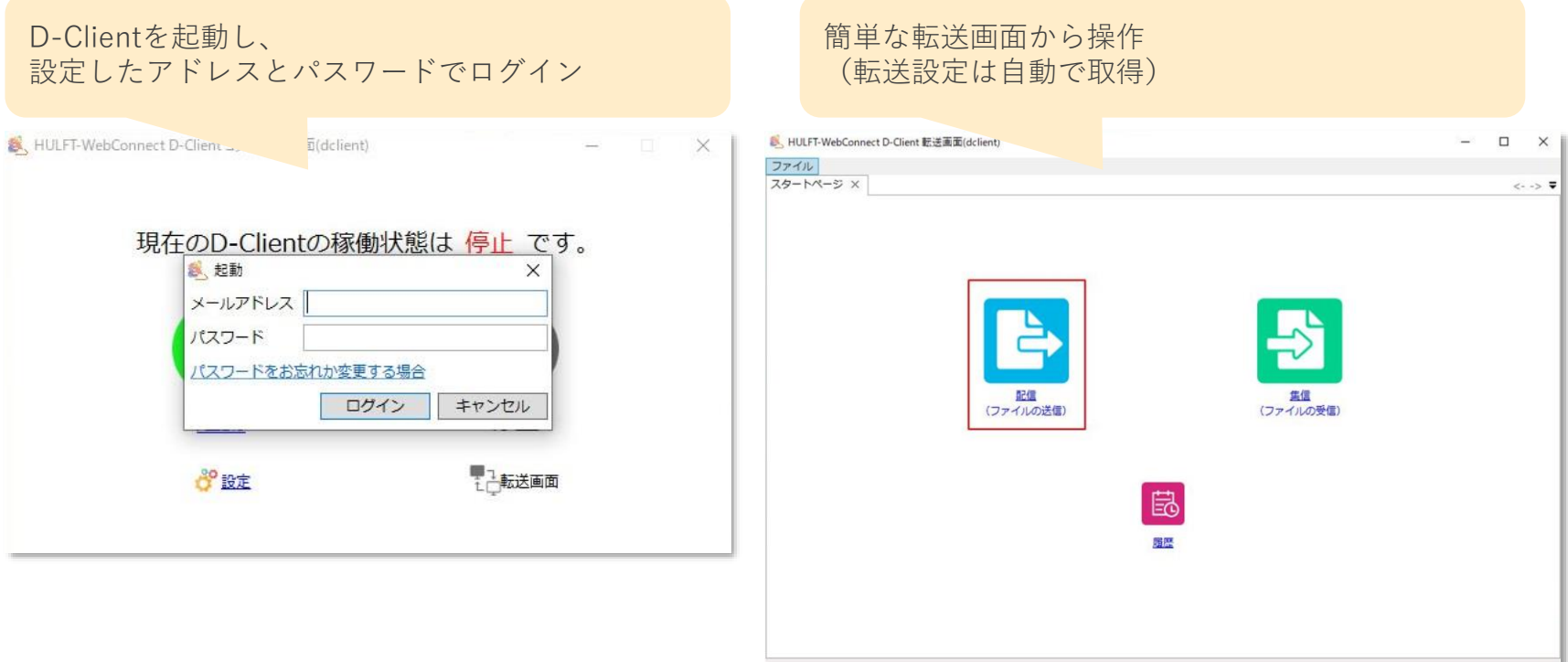

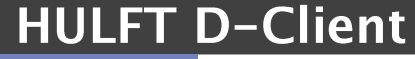

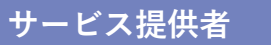

管理者は、

(これまで通り)

### **D-Client 設定イメージ**

HULFT-WebConnect 管理コンソールにログイン

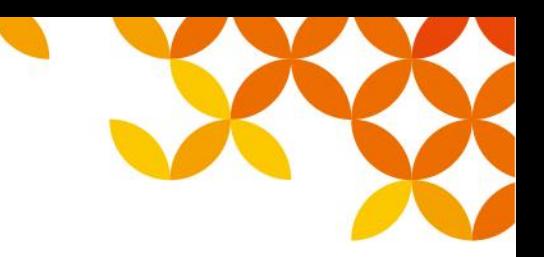

#### ■ D-Client 設定の登録

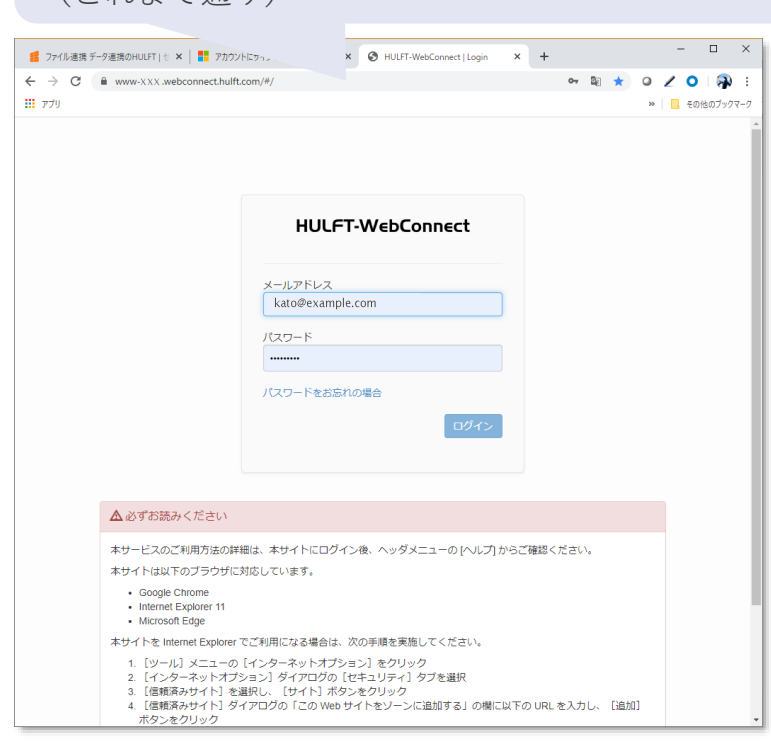

#### D-Client を使用する場合、 各種設定を登録する。 利用者側のHULFTの転送定義も行える

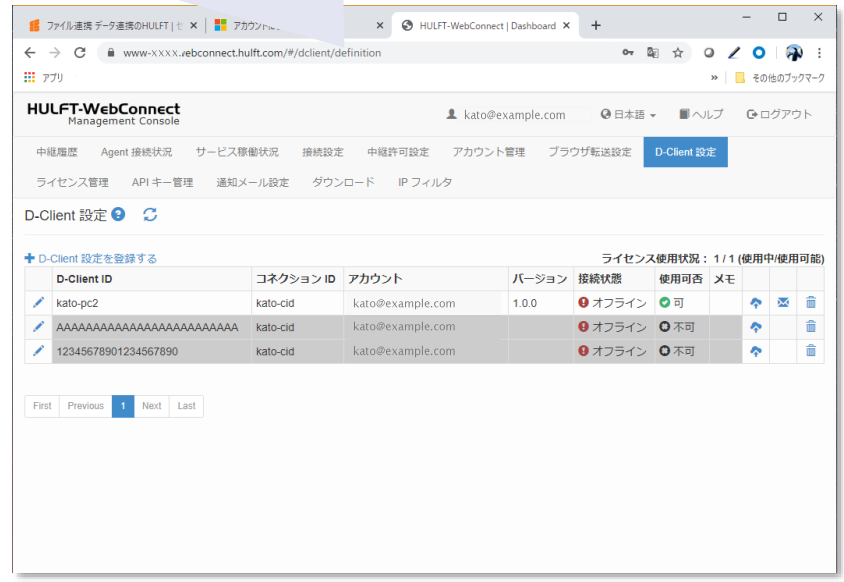

### **D-Client 転送までの流れ**

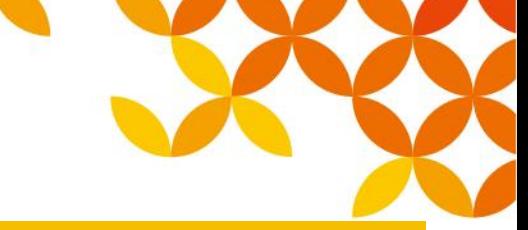

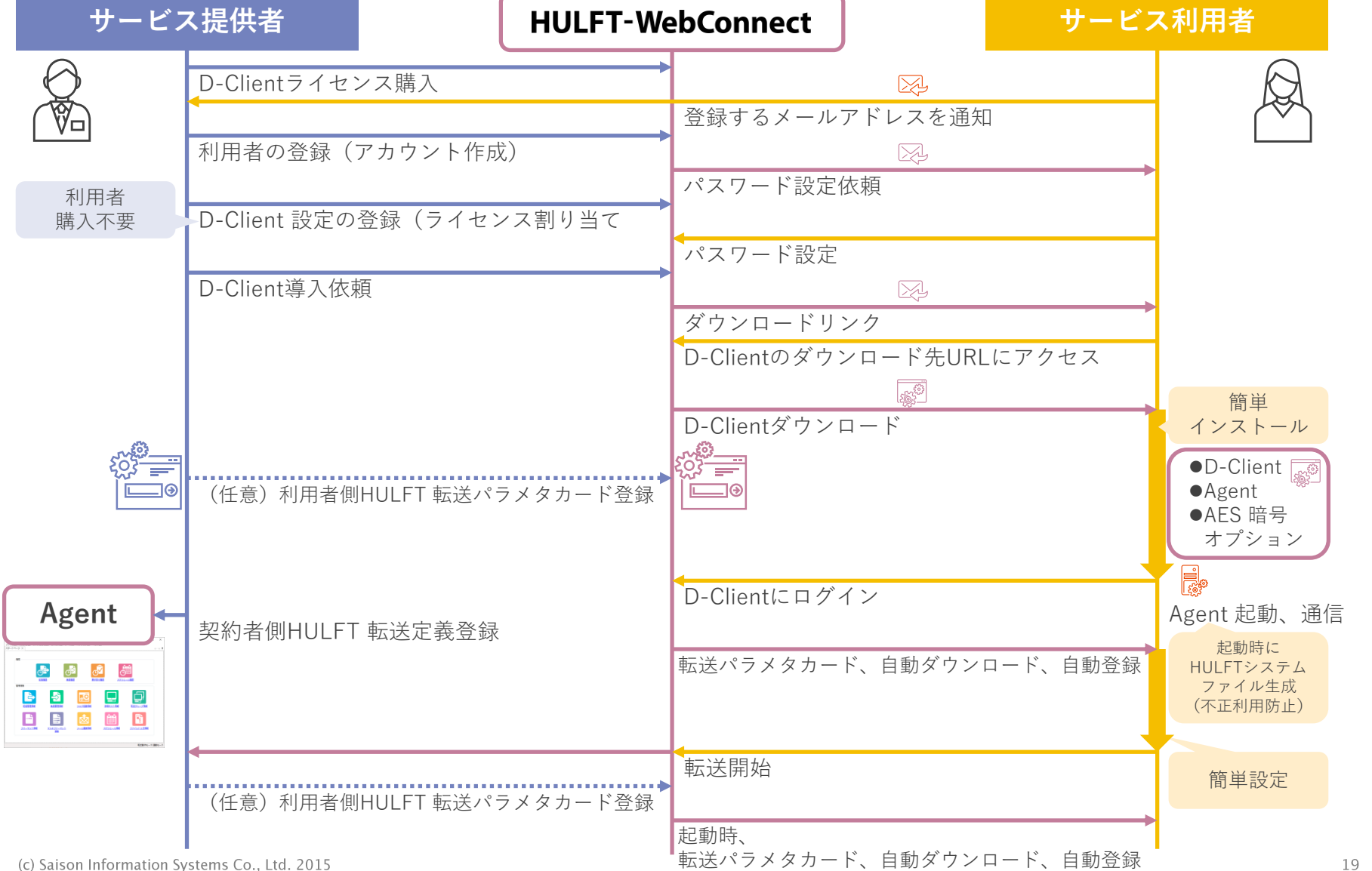

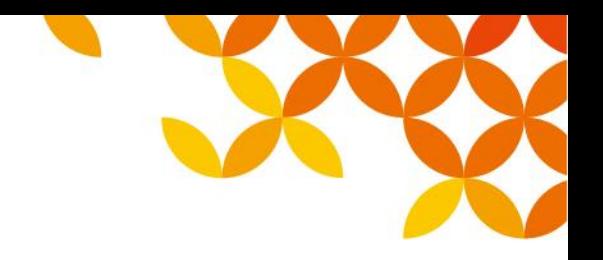

### **本件に関するお問い合わせ先**

#### ■ お問い合わせ先

本件に関するお問い合わせは、当社担当営業または以下のメールアドレスまで ご連絡いただきますようお願いいたします。

E-mail : info@hulft.com

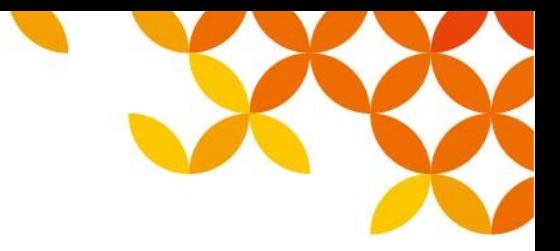

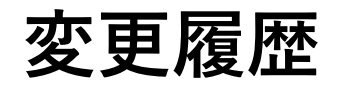

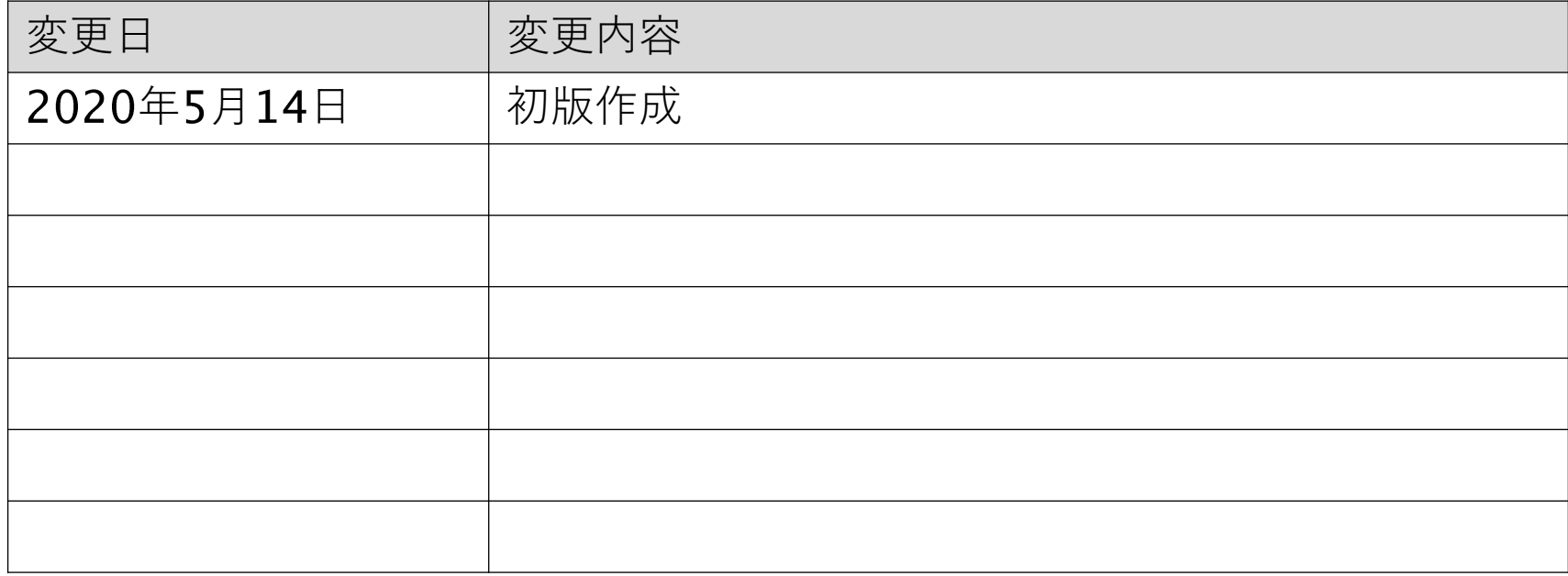

# HULFT Move knowledge. Move markets.